### **Iz nastavne prakse**

# **Matematika u Microsoft Officeu<sup>1</sup>**

⊕

Mina Spasić<sup>2</sup> i Tvrtko Tadić<sup>3</sup>

#### **Uvod**

Klasični način poučavanja matematike podrazumijeva da su nastavnici i učenici u istoj prostoriji, te da komuniciraju putem zajedničkog medija – ploče ili papira. Razvoj tehnologije omogućio je trenutnu komunikaciju između više sudionika širom svijeta. Zbog potrebe da u matematici komuniciramo formulama, to još uvijek nije bilo pogodno da zamijeni glavni medij u poučavanju matematike. U ovom članku pokazat ćemo kako najnovija tehnološka rješenja računala s ekranom osjetljivim na dodir i digitalnom olovkom otvaraju mogućnost da se pri poučavanju matematike sudionici procesa nalaze bilo gdje na svijetu. Ključnu ulogu u ostvarivanju ovoga cilja imat će Microsoft Office 365, posebice program OneNote. Prikazat ćemo i nove matematičke alate koji će od nove školske godine biti dostupni u OneNoteu.

### **Razvoj tehnologije i poučavanje**

Razvoj interneta doveo je do nezabilježene dostupnosti podataka i komunikacijskih mogućnosti. Neki primjeri toga su:

- dostupnost velikog broja obrazovnih sadržaja na internetu (Wikipedija),
- predavanja i drugi obrazovni video sadržaji dostupni online (YouTube, Coursera, Khan Academy),
- mogućnost korištenja interaktivnih karata (Google i Bing),
- velika mogućnost pretraživanja internetskih sadržaja (Google i Bing),
- mogućnost dijeljenja vlastitih materijala (Dropbox, OneDrive, Google Drive),
- izravna komunikacija na velike udaljenosti (Skype, Facebook),
- • ...

◈

Sve ovo dovelo je do velike dostupnosti informacija. No nastava/pouučavanje matematike i dalje je uglavnom ista. Nastavnik i učenik komuniciraju preko ploče ili papira u istoj učionici. Uzrok tome su izazovi poučavanja matematike poput:

<sup>1</sup> Predavanje je održano na 7. kongresu nastavnika matematike RH.

<sup>2</sup> Mina Spasić, Microsoft Corporation, Redmond, SAD

<sup>3</sup> Tvrtko Tadić, Microsoft Corporation, Redmond, SAD

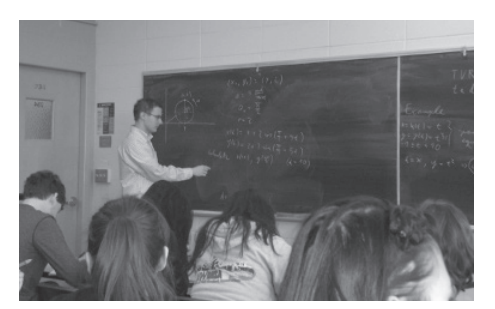

*Slika 1. Poučavanje matematike korištenjem ploče*

- pisanja matematičkog teksta
- mogućnosti ispravka pogreška tijekom izlaganja
- dopune izlaganja radi dodatnog pojašnjavanja
- unošenja i crtanja crteža i grafova
- simboličke i numeričke provjere izloženog

 $\ddotsc$ 

Pokazat ćemo najnovija tehnološka i softverska rješenja koja omogućuju lakše nošenje s ovim izazovima.

⊕

### **Uređaji s digitalnom olovkom i dijeljenje ekrana**

Prvi korak u rješavanju ovih izazova upotreba je uređaja s **digitalnom olovkom** čiji ekran podržava tehnologiju **digitalne tinte**. Primjer takvog uređaja je najnovija generacija **Microsoft Surface** uređaja. Unošenje rukopisa na ove uređaje jednostavno je kao pisanje po papiru. Rezultat se lako može projicirati na veći ekran ili projektorom na platno.

### **Digitalna i virtualna učionica**

U idućem koraku nastavnik može putem **Skypea** podijeliti svoj ekran s učenicima. Dok objašnjava matematički sadržaj pišući olovkom po ekranu, učenici trenutno vide što se zbiva na ekranu i čuju nastavnikova objašnjenja.

Učenici glasom ili porukama mogu postavljati dodatna pitanja. Tehnologija digitalne olovke i tinte omogućava nastavniku da jednostavno napravi potrebne popravke.

Ovaj pristup **digitalne učionice** ne mora se nužno odvijati u školi. Nema nikakvog razloga da se nastavnici i učenici nalaze u istoj prostoriji – mogu biti bilo gdje na svijetu. Na taj način dobivamo **virtualnu** 

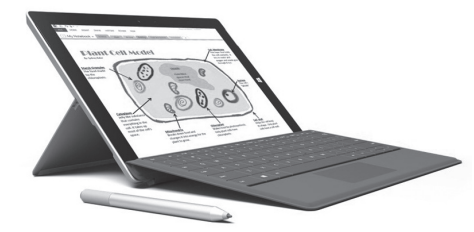

*Slika 2. Microsoft Surface 3 uređaj s digitalnom olovkom*

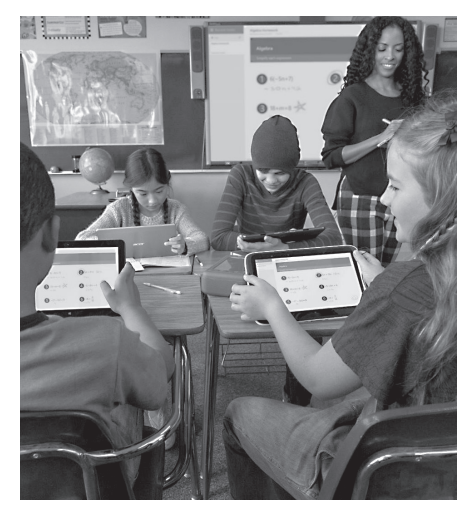

*Slika 3. Poučavanje matematike dijeljenjem ekrana*

50

◈

**učionicu**. Ovo je idealno za poučavanje manjih grupa, poučavanje jedan na jedan... Pritom je **dovoljno da nastavnik ima uređaj koji podržava pisanje**, dok učenici mogu imati obično prijenosno računalo, jednostavniji tablet ili čak bolji mobitel. (Vidi ilustraciju na slici 4.)

⊕

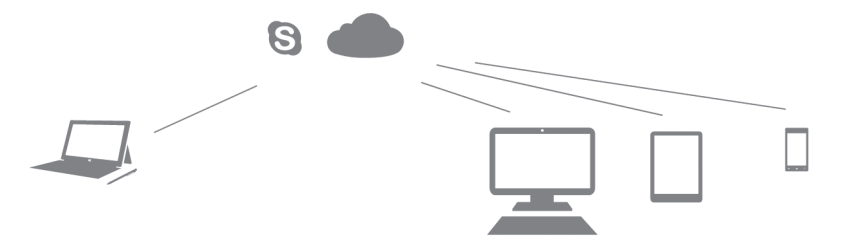

*Slika 4. Shema komunikacije među računalima*

### **Dijeljenje dokumenata i snimanje predavanja**

Učenici često nešto ne stignu zapisati ili im možda padne koncentracija baš kada se objašnjava najvažniji dio gradiva. Oni koji su propustili nastavu zbog, primjerice, bolesti pred izazovom su da sami nadoknade što su propustili. Ovi problemi mogu se riješiti korištenjem novih tehnologija:

- • ploča zapravo **nema ograničenja**, tako da nastavnik po njoj samo nastavlja pisati;
- • sve što je nastavnik zapisao na satu može i **podijelit**i koristeći tehnologiju računalnog oblaka;
- • tijekom nastave nastavnik može **snimati predavanje** i kasnije ga podijeliti s učenicima.

### **Microsoft Office 365**

Office 365 je skup alata i usluga koje omogućuju komunikaciju i izradu dokumenata. Svim zaposlenicima i polaznicima školskog sustava u Hrvatskoj brojne Office 365 usluge dostupne su besplatno i uključuju:

- softver za web-konferencije *Skype for Business* (bivši *Lync*)
- • 1TB prostora na *OneDrive*u za pohranjivanje i dijeljenje dokumenata
- • Office Online koji omogućuje uređivanje dokumenata *online*

Dodatno, učenicima su besplatno dostupni Office paketi (Word, Excel, Power-Point, OneNote) za lokalna računala. Za više informacija vidi web stranicu Office 365 za škole https://office365.skole.hr.

◈

### **OneNote**

OneNote je Microsoft Office program za bilješke koje se mogu uzimati tipkanjem, pisanjem, crtanjem, audio snimanjem... na stranici koja nema fizičkih granica. U One-Note dokumentima lako se mogu umetati slike, tablice, drugi dokumenti i slično. Putem oblaka moguće je dijeliti i zajednički **istovremeno uređivati** OneNote dokumente.

⊕

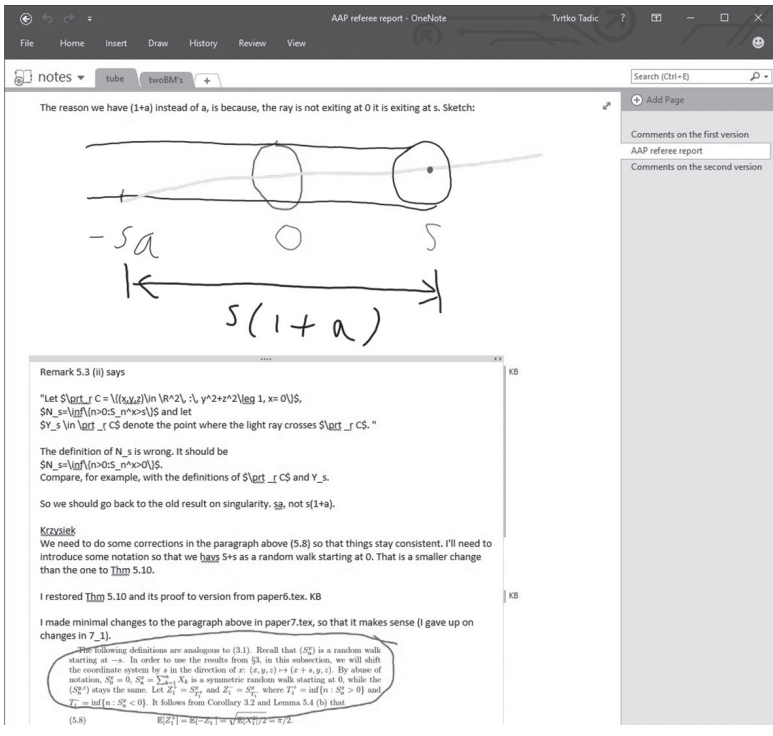

*Slika 5. Primjer suradnje u OneNote dokumentu*

Za razliku od mnogih drugih programa, promjene u OneNoteu spremaju se automatski.

### **Unos bilježaka digitalnom olovkom**

OneNote je posebno pogodan program za unošenje bilježaka rukom ako računalo ima ekran osjetljiv na dodir. Slika 5 prikazuje suradnju dvojice matematičara (u dva različita dijela svijeta) gdje su se služili ekranom osjetljivim na dodir kako bi označili pojedine dijelove teksta i napravili grubu skicu modela na kojemu rade. Pritom je sa strane vidljivo koje je promjene napravio koji autor.

Ukoliko računalo ima mogućnost unosa putem digitalne olovke, OneNote može služiti kao zamjena za **bilježnicu**. Tehnologija digitalne tinte daje nam mogućnost da svoje bilješke pišemo izravno na računalu te da lako radimo ispravke.

52

◈

#### **Dostupnost na raznim uređajima putem oblaka**

Računalo će odmah pohraniti te bilješke lokalno i na oblaku. OneNote je dostupan (u raznim verzijama) na osobnim računalima, tabletima i pametnim telefonima. Uz pretpostavku pristupa internetu, učenik može početi pisati domaću zadaću na **kućnom računalu**, drugi dan je može doraditi na svom **tabletu**, a pola sata prije nego preda zadaću može je popraviti na svom **mobitelu**. OneNote će automatski napraviti sinkronizaciju nove verzije s verzijom na oblaku.

⊕

### **Prepoznavanje rukopisa**

Znamo kako često bilješke pisane rukom moramo kasnije prepisivati. OneNote ima mogućnost **prepoznavanja rukopisa** pisanog digitalnom tintom. Prepoznavanje rukopisa ovisi o jeziku na kojemu je tekst pisan. Ova mogućnost postoji i za hrvatski jezik.

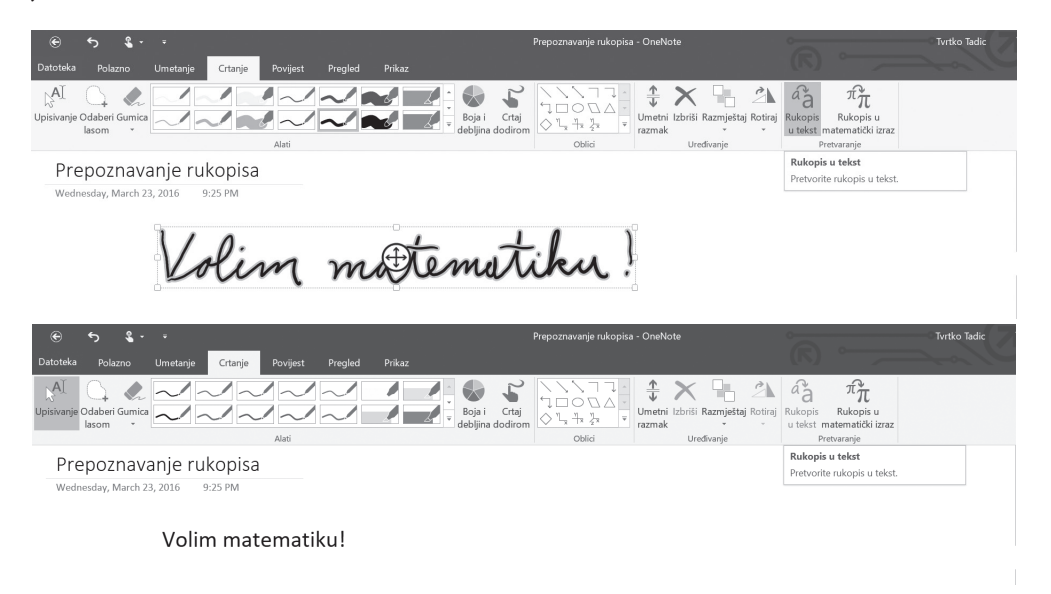

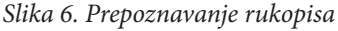

### **Matematički alati u OneNoteu**

Za pomoć nastavnicima u poučavanju i učenicima u učenju matematike u One-Note 2016 dostupan je cijeli niz matematičkih alata potrebnih za

- • ilustriranje matematičkih sadržaja,
- pisanje matematičkih izraza,
- simboličko i numeričko računanje.

U ovom odjeljku dat ćemo njihov prikaz.

◈

#### **Prepoznavanje matematičkih izraza**

Pisanje matematičkog teksta na računalu predstavlja izazov. Postoje dva popularna rješenja:

⊕

- • *Microsoft Equation Editor* u kojem korisnik oblikuje matematički izraz,
- *LaTeX* u kojem korisnik programira matematički izraz.

U OneNoteu i Wordu dodan je alat koji ima mogućnost prepoznavanja matematičke formule pisane digitalnom tintom i njezino pretvaranje u Microsoft Equation format. Unos formule može biti napravljen mišem, rukom putem ekrana osjetljivog na dodir ili digitalnom olovkom. Nakon što korisnik unese formulu, digitalna tinta može se odabirom *Crtanja* na izborniku pretvoriti u matematički tekst koristeći alat *Rukopis u matematički izraz.*

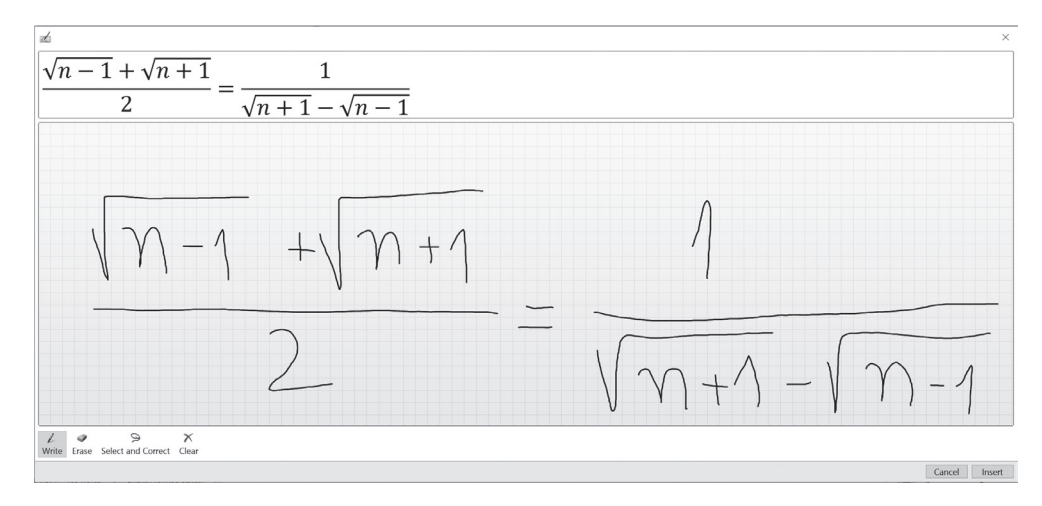

*Slika 7. Pretvaranje formule pisane digitalnom tintom u tekst*

Nakon pretvaranja tintom pisanog izraza u (Equation Editor) tekst, možemo ga koristiti u drugim aplikacijama. Ovo uvelike pojednostavljuje pisanje teksta s mnogo formula (primjerice pripremanje pismenog ispita u Wordu). Koristeći alat za prepoznavanje rukopisa koji smo spomenuli ranije, **rukom pisana** domaća zadaća može se lako **pretvoriti u tekst** (primjerice Word dokument).

#### **Crtanje geometrijskih oblika**

OneNote podržava crtanje osnovnih geometrijskih oblika. Ovo omogućava jednostavno crtanje skica i crteža tijekom izlaganja.

Preciznije crteže korisnik može nacrtati u nekom *specijaliziranijem* programu i lako unijeti u OneNote.

54

◈

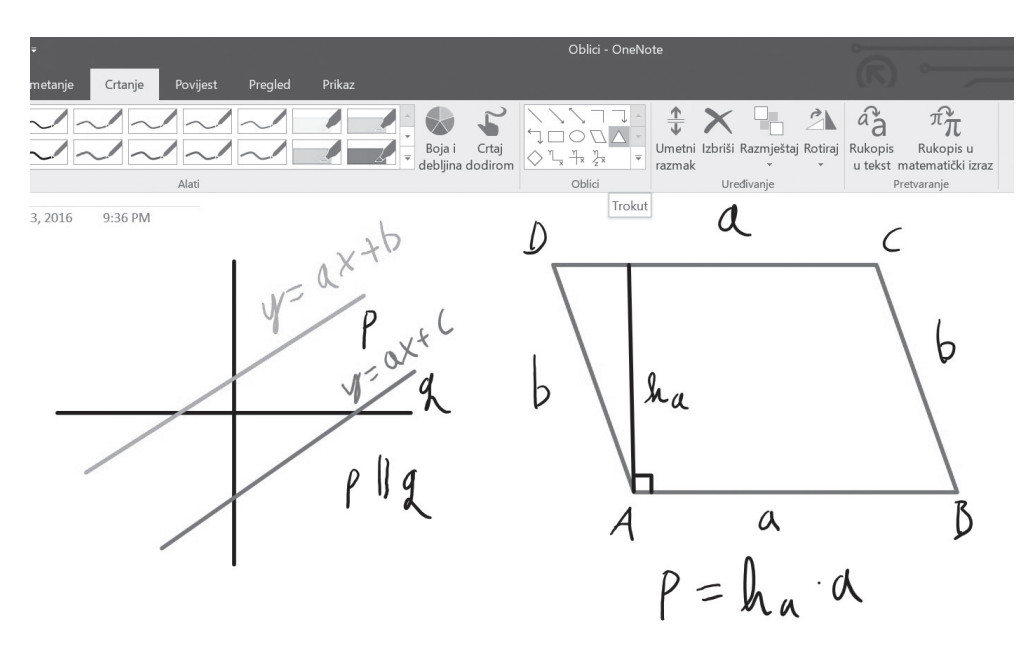

⊕

*Slika 8. Crtanje paralelnih pravaca i paralelograma*

#### **Simboličko i numeričko računanje**

Početkom nove školske godine moderna OneNote aplikacija objedinit će pisanje bilježaka sa satova matematike, vježbanje i učenje novih matematičkih koncepata.

Nova funkcionalnost nastavnicima će omogućiti da:

- • lakše i brže pripreme materijale za nastavu,
- provjere točnost domaćih zadataka,
- • implementiraju koncept *flipped classroom* gdje učenici kod kuće uče teoriju, a nastavni sat služi za odgovore na pitanja.

U isto vrijeme će omogućiti učenicima da:

- • provjere točnost svojih rješenja,
- nauče rješavati novu vrstu problema,
- • razumiju nove koncepte u matematici.

Prvi korak u korištenju nove funkcionalnosti je unos matematičkih izraza digitalnom tintom i prepoznavanje rukopisa – poznata funkcionalnost iz Office 2016 (koju smo spomenuli ranije).

Poucak 68.indd 55 5.1.2017. 13:43:10

⊕

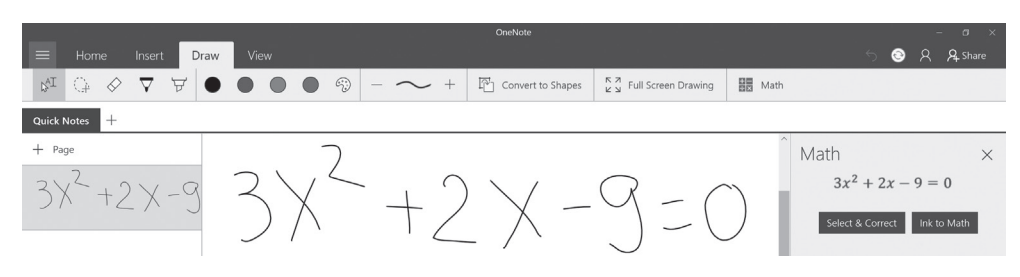

⊕

*Slika 9. Prepoznavanje formule pisane digitalnom tintom*

Kada je jednadžba prepoznata, OneNote prikazuje njezino rješenje.

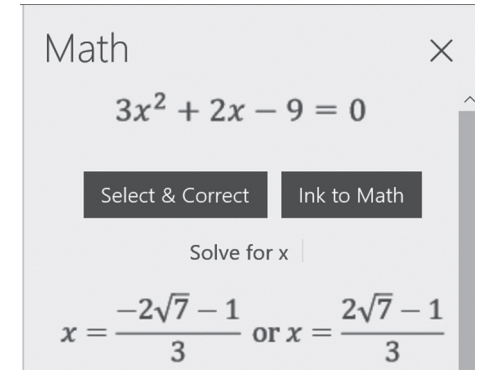

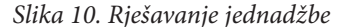

Uz krajnje rješenje jednadžbe, OneNote prikazuje i korake za rješavanje – time se đaci uče matematičkom načinu razmišljanja i pristupa problemima.

Uz rješavanje jednadžbi, OneNote će moći računati derivacije i integrale, pojednostavljivati izraze, računati najmanji zajednički višekratnik i najveći zajednički djelitelj.

## Math

Solution steps for completing the square

 $\times$ 

⊕

This equation is in standard form:  $ax^2 + bx +$  $c = 0$ . Substitute 3 for a, 2 for b, and -9 for c in the quadratic formula,  $\frac{-b \pm \sqrt{b^2-4ac}}{2a}$ and solve it when  $\pm$  is plus.  $x = \frac{-2 + \sqrt{2^2 - 4 \cdot 3(-9)}}{2}$ Square 2.  $x = \frac{-2 + \sqrt{4 - 4 \cdot 3(-9)}}{2 \cdot 3}$ Multiply  $-4$  times 3.  $x = \frac{-2 + \sqrt{4 + (-12)(-9)}}{2 \cdot 3}$ Multiply  $-12$  times  $-9$ .  $x = \frac{-2 + \sqrt{4 + 108}}{2 \cdot 3}$ Add 4 to 108.  $x = \frac{-2 + \sqrt{112}}{2 \cdot 3}$ Take the square root of 112.  $x = \frac{-2 + 4\sqrt{7}}{2 \cdot 3}$ Multiply 2 times 3.

*Slika 11. Koraci za rješavanje jednadžbe*

*Slika 12. 2D graf*

◈

### **Crtanje grafova funkcija**

Još jedna funkcionalnost planirana za OneNote, a koja trenutno postoji u aplikaciji *Microsoft Mathematics,* crtanje je grafova funkcija. Ovaj alat dopušta manipulaciju grafa – uvećavanje, pomicanje, rotiranje.

 $\bigoplus$ 

Kao dodatak crtanju grafova funkcija OneNote će računati i bitna svojstva – minimume, maksimume, presjeke s osima, domenu i kodomenu, kao i asimptote.

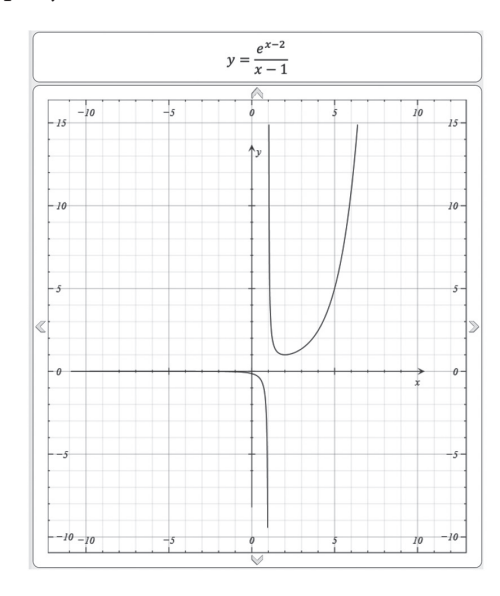

Još jedna korisna opcija za parametarske funkcije omogućava učenicima da vide kako promjena vrijednosti parametara utječe na izgled i svojstva grafika.

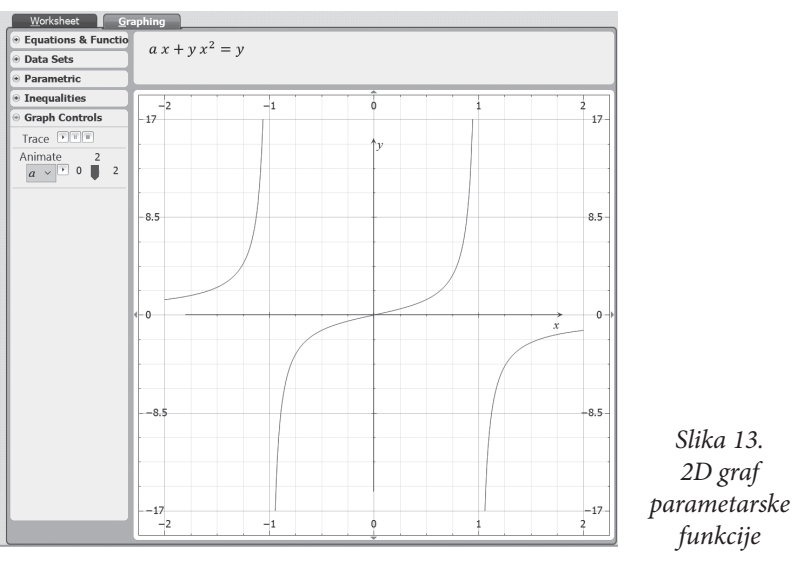

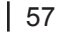

### **Zaključak**

Dostupna tehnologija otvara do sada neviđene mogućnosti u obrazovanju. Iz izloženog je, nadamo se, jasno da se u nastavi matematike od osnovne škole do fakulteta primjenom tehnologije mogu **poboljšati iskustva polaznika** i **olakšati posao nastavniku**. Mogućnosti su mnogobrojne:

⊕

povezivanje bilježnice/ploče s novim tehnologijama u novu digitalnu bilježnicu/ploču

jednostavna provjera ugrađenim simboličkim, numeričkim i grafičkim softverom

- • pisanje i predavanje domaćih zadaća *online*
- priprema i snimanje redovnih, dodatnih i dopunskih materijala
- • komunikacija na daljinu
- • poučavanje manjih grupa (poput priprema za maturu ili natjecanja)
- • dijeljenje materijala
- međusobna učenička suradnja
- samostalno učenje
- • ...

◈

Ovo predstavlja velik izazov za širu zajednicu – prosvjetne vlasti, nastavnike, stručne udruge, izdavače... kako bi se nove tehnološke mogućnosti spojile s postojećim dobro uhodanim rješenjima. Microsoftova tehnologija i softver su tu kako bi omogućile da svaki učenik i nastavnik postigne bolje rezultate u svome radu.

#### **Materijali**

Na web stranicama Hrvatskog matematičkog društva (vidi *Sedmi kongres – materijali*) čitatelji mogu naći **prezentaciju** korištenu na predavanju (s dodatnim informacijama) i linkove na **video prezentacije** korištenja predstavljenih računalnih programa.